## Timesheet entry for student workers

Timesheets are due by Monday at 4 p.m. following the end of the pay period. If you don't submit your timesheet by 5 p.m., it will auto submit with whatever entries are on the timesheet.

Your supervisor has until the end of the day on Tuesday to approve your timesheet.

## **PLEASE REVIEW THESE INSTRUCTIONS as there have been changes to the process**

 To access your timesheet, log in to UKG from the Student Portal on the Cornell College website. [\(](http://www.cornellcollege.edu/students)[www.cornellcollege.edu/student](www.cornellcollege.edu/students)[s\)](http://www.cornellcollege.edu/students)

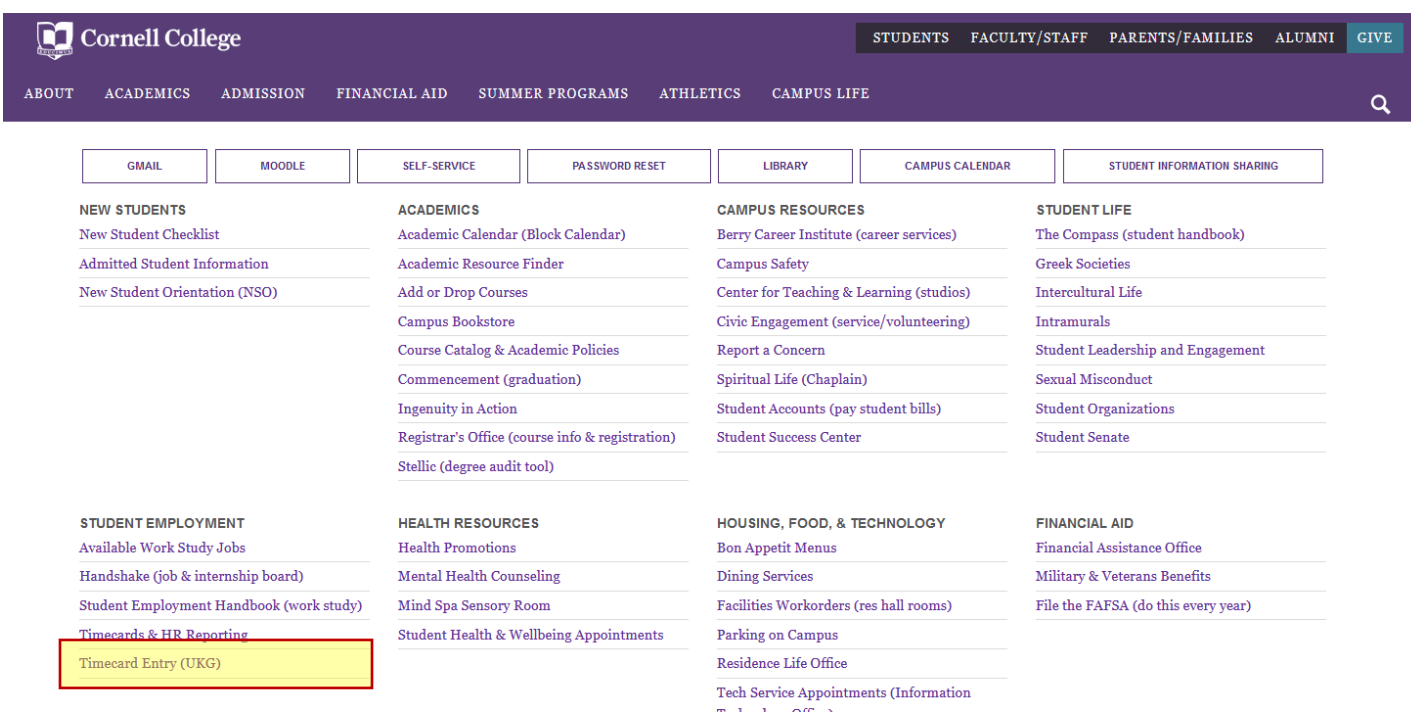

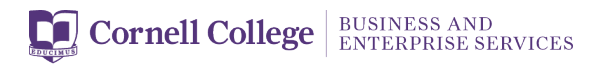

When you are logged into UKG, scroll down on the left-hand side and click on Workforce Management.

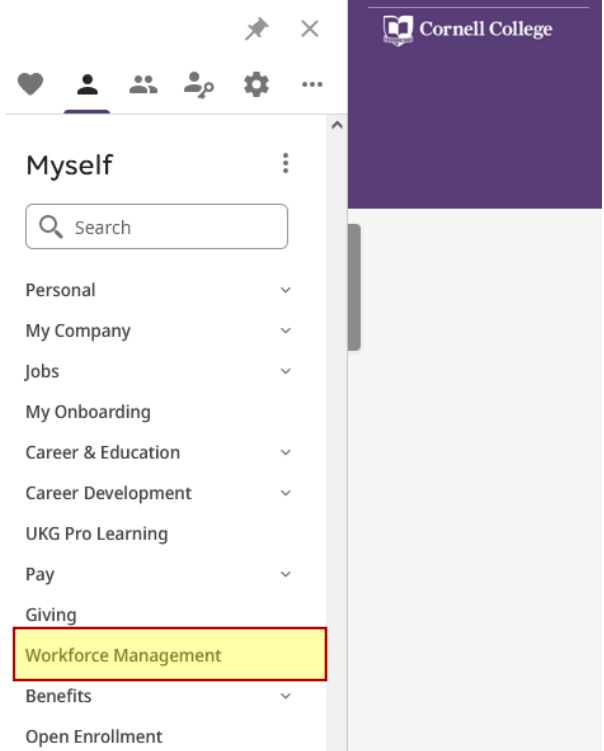

 on "My Timesheet" to start entering your Once in Workforce Management, click hours.

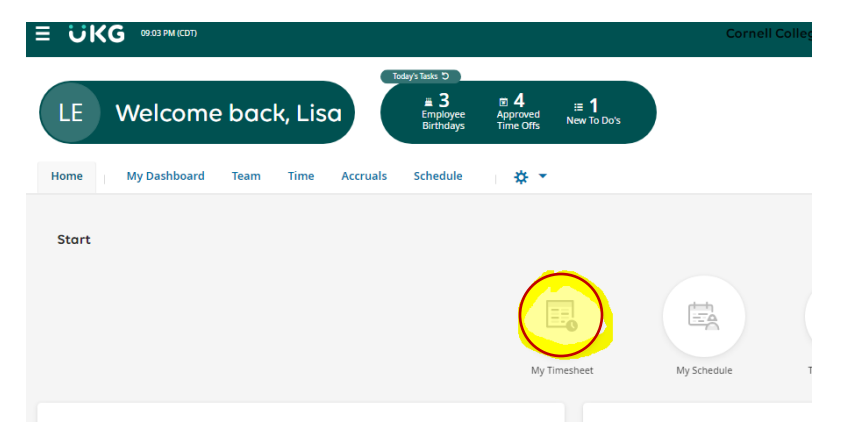

department AND position. Enter your start and stop time for your shift. BE SURE THAT YOU NOTE THE CORRECT DEPARTMENT AND JOB. Use the magnifying glass to select the correct

department AND position.<br>Once you've entered your time, click Save in the upper right-hand corner. Once you've recorded all your time for the pay period, click Submit.

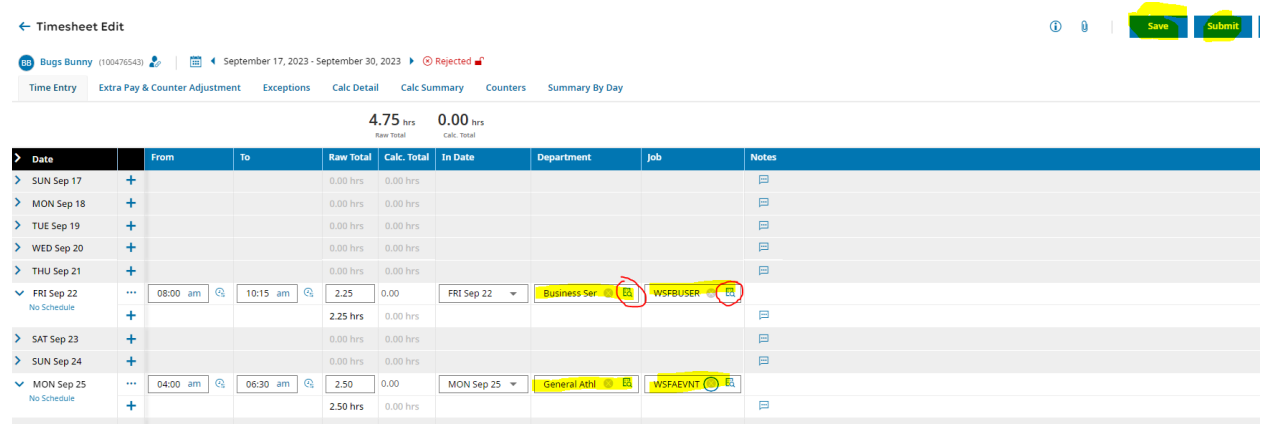

There is other helpful information on the **Compensation and Payroll webpage** that can be reached from the student portal.

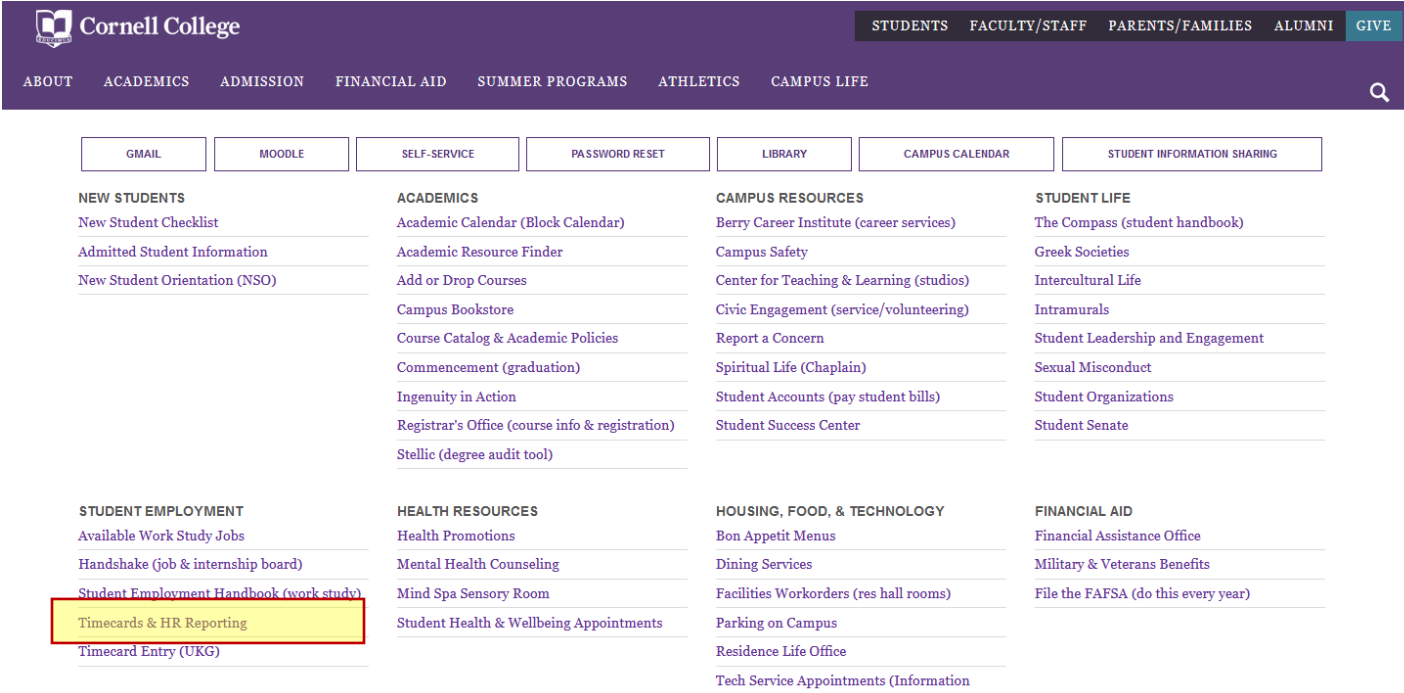

Questions? Email payroll@cornellcollege.edu